## CCE 201, Spring 2019

## **Stack Kearney Exterior Wall**

- 1. For the Kearney Model we are using a STACKED exterior wall (stone and J wall) from Level 1 to Lower Roof.
- 2. Copy folder StackedWall from classes.
- 3. What is the Kearney wall type on third level? Review Plans. Go to Sheet –A000 wall "J" (shown below)
- 4. In this tutorial you will make two small test walls and one stacked wall. Then you will change your exterior Kearney wall type to this new stacked wall.
- 5. Open Kearney Model and off to the side make two small walls.
	- a. Kearney Stone wall 18"
	- b. Make new J Wall. See below for wall layers.

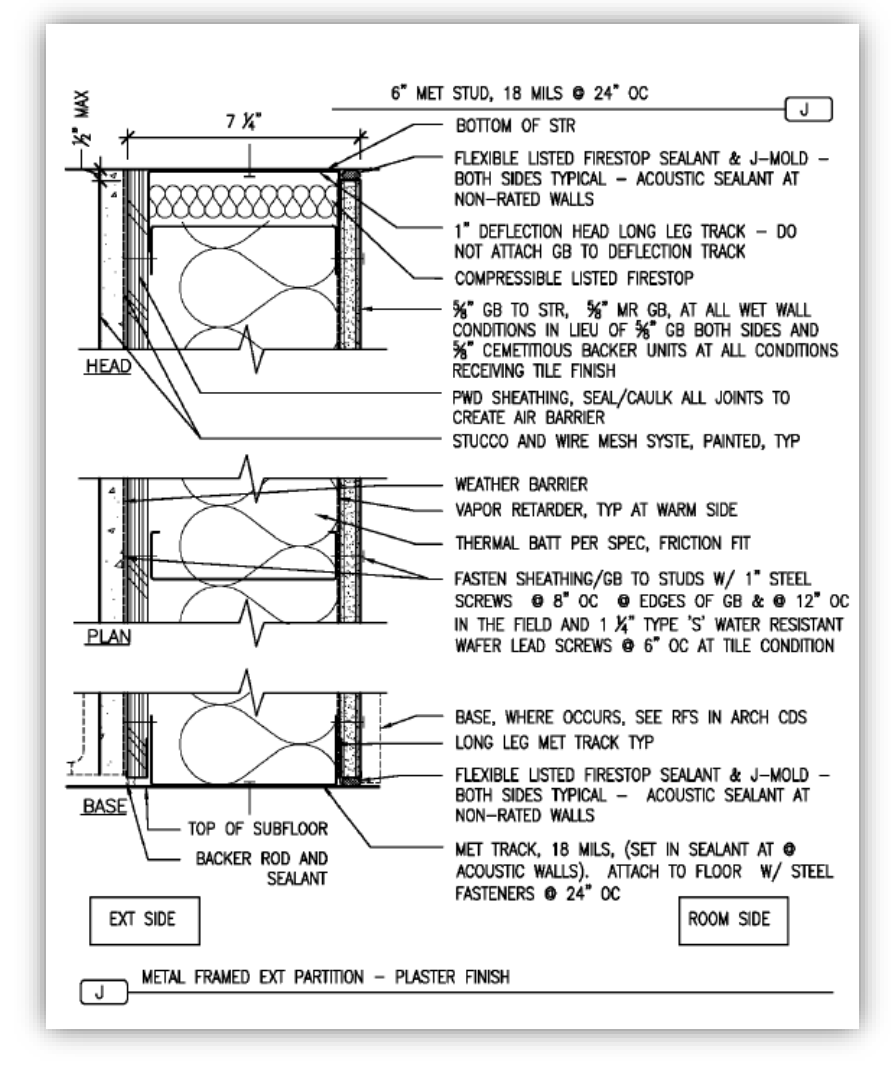

*Figure 1. J Wall*

## **J WALL:**

From exterior to interior

- Plywood Sheathing (Finish 1, 4)  $\frac{1}{2}$ "
- Vapor retarder (Thermal/Air,  $3$ )  $1/32$ "
- Plywood sheathing (Substrate, 2) 5/8"
- Metal stud  $-(Structure, 1) 6"$
- Vapor retarder (Thermal/Air, 3) 1/32"
- Gypson Board (Finish, 2, 5)  $5/8$ "

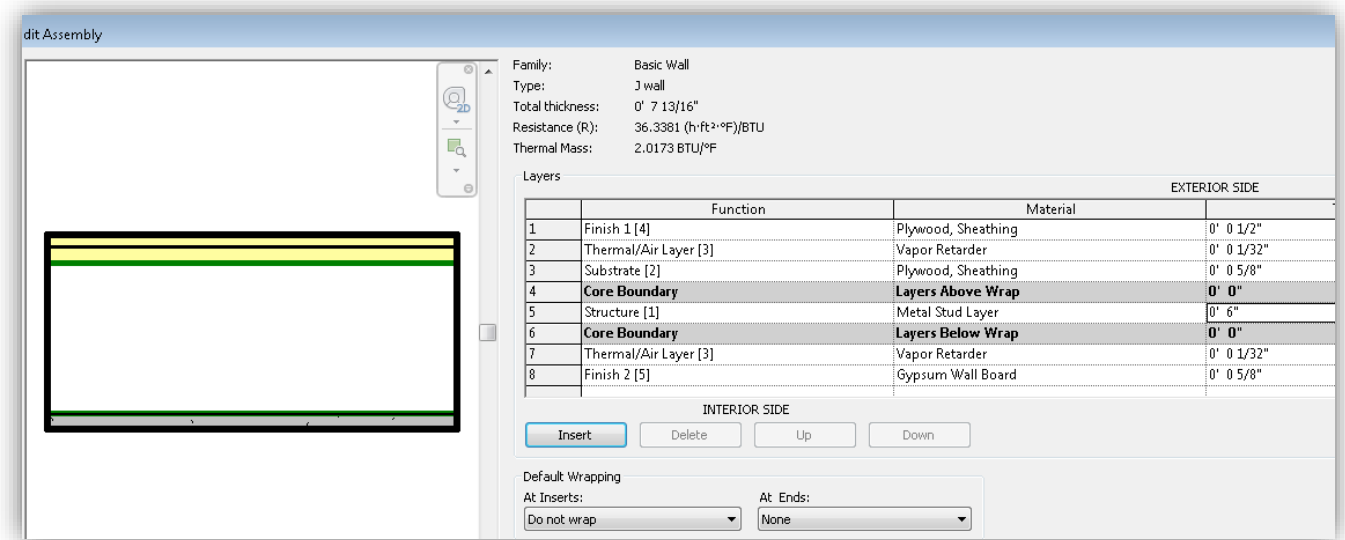

c. After setting wall layers change VIEW (bottom left) to add Sweeps.

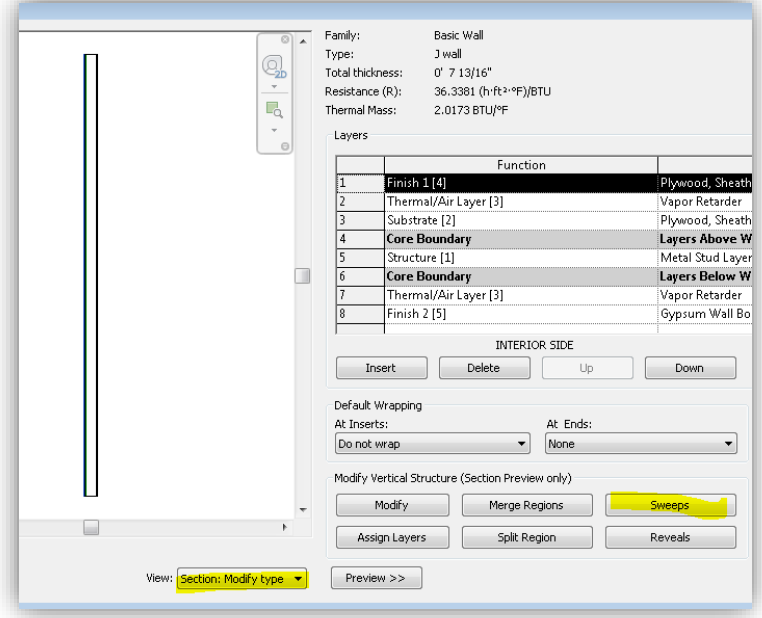

*Figure 2. J Wall Sweeps*

- d. Select Sweeps
- e. **Load** wall sweep file that you copied in step 2. Go find the file "profile.rfa" then select **ADD**.
- **f.** Add settings as shown below. **Offset should be -0' 7 13/16" (wall thickness)**

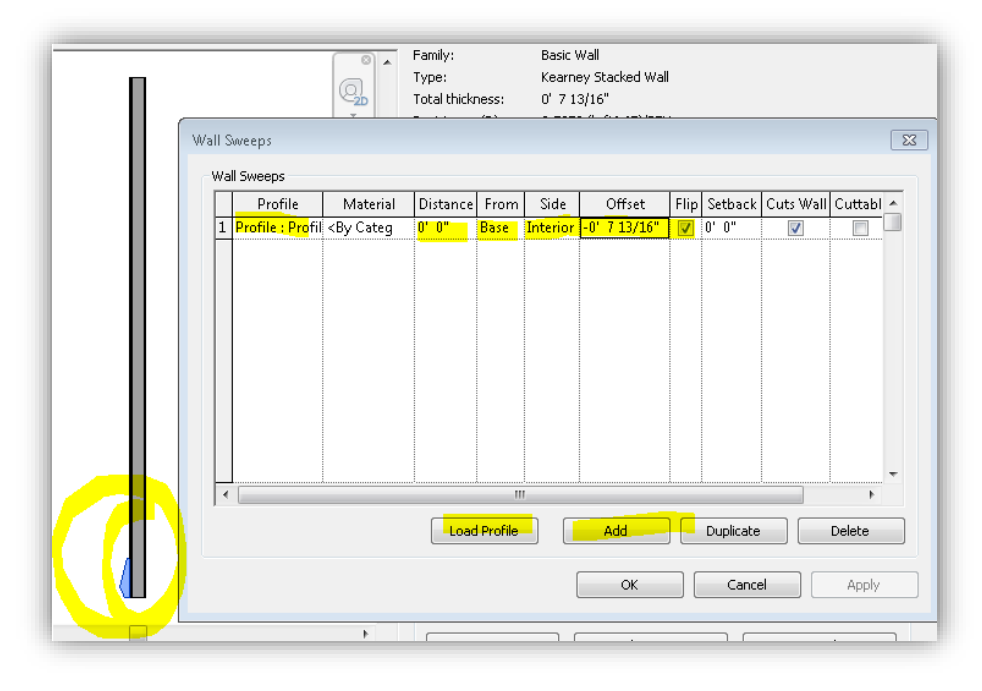

*Figure 3. Wall sweeps settings for J wall.*

- g. Create J wall by the stone wall.
- h. View both walls in 3D.

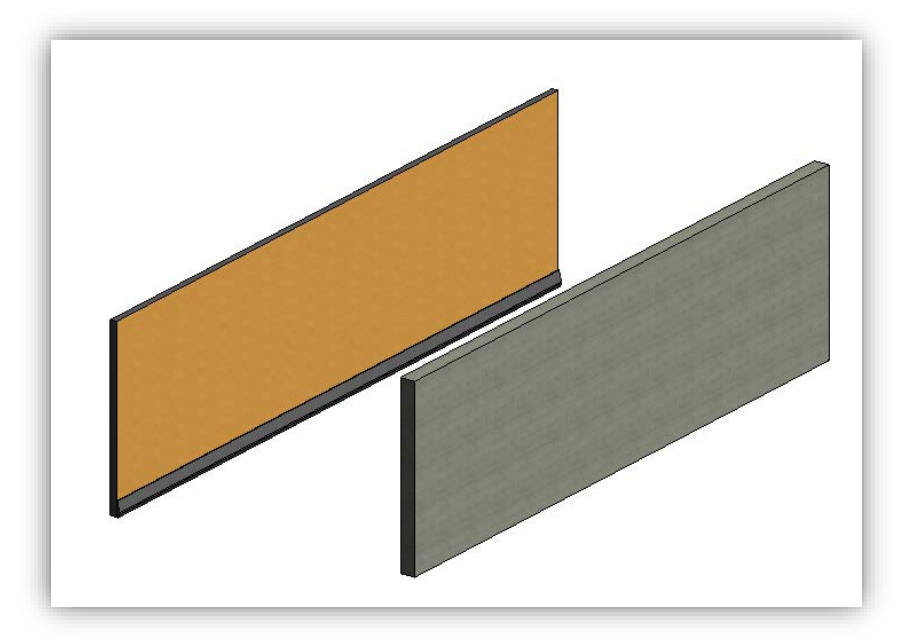

*Figure 4. J wall with sweep and stone wall.*

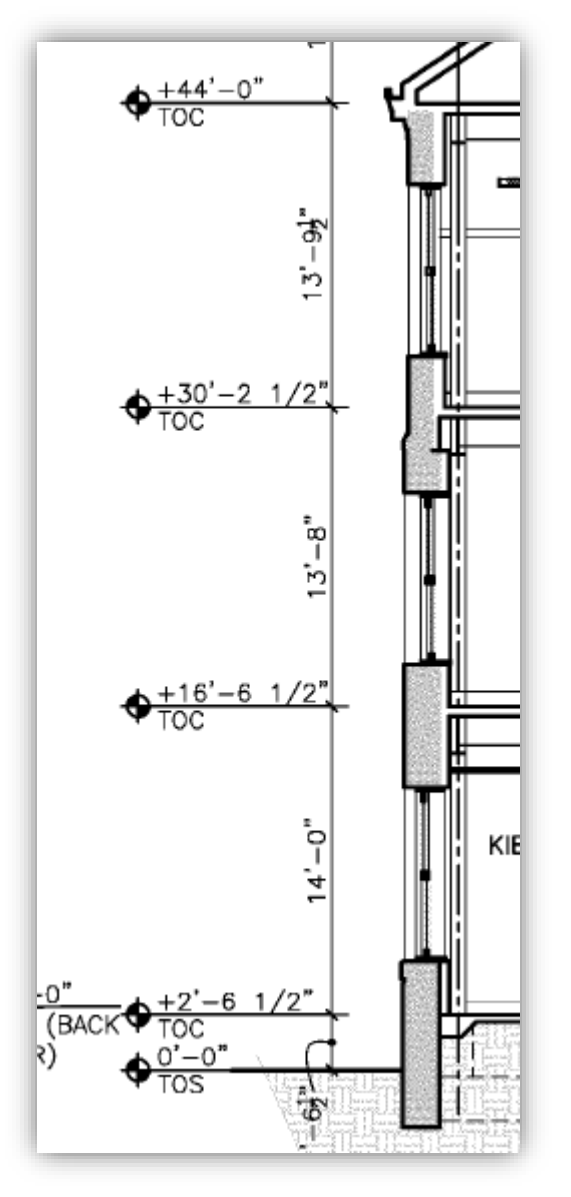

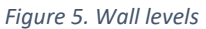

- 6. After two walls are made edit properties easiest to do this 3D view.
	- i. Select stone wall
		- Stone Wall: Level 1 (2'-6  $\frac{1}{2}$ ") to Level 3 (30'-2 $\frac{1}{2}$ "), height offset -4'-0"
	- ii. Select J wall
		- J Wall: Level 3 to Lower Roof (44'-0")
	- iii. See figure 7 on following page. Save model
- 7. Create a *New Stacked Wall* select J Wall Duplicate, name it: Kearney Stacked SP19
- 8. Select Stacked wall as shown below:

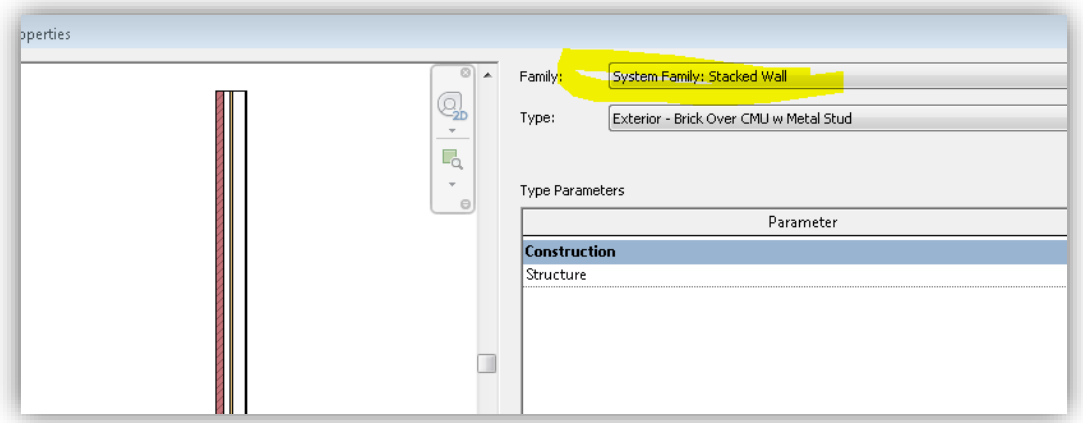

9. Then Edit wall as shown below:

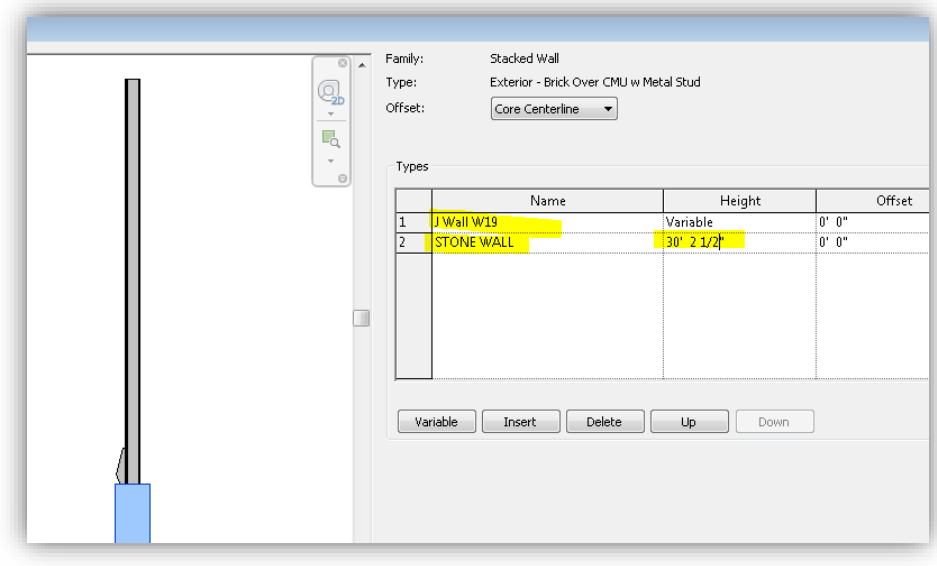

*Figure 6. Kearney Stacked Wall*

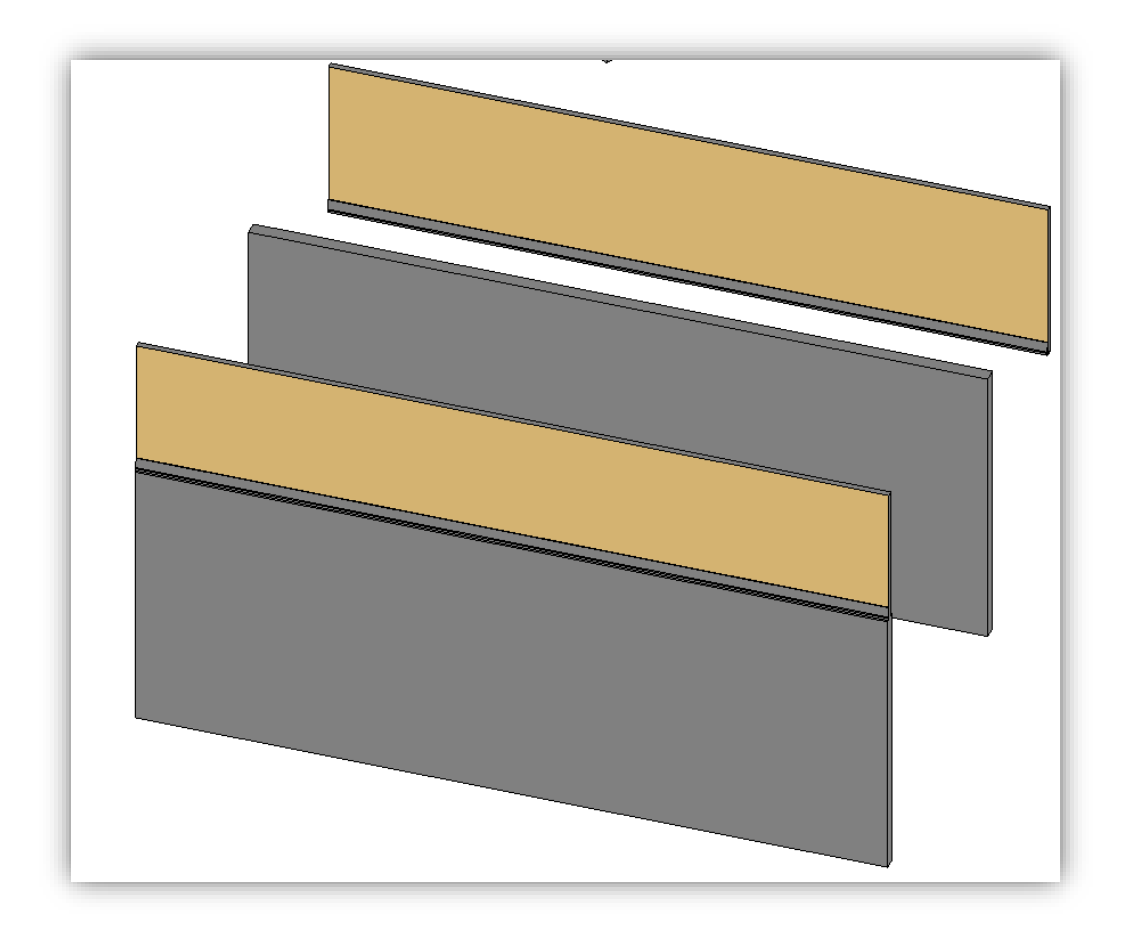

*Figure 7. Walls - stone, J, and Kearney stacked*

- 9. Select all exterior walls on Kearney and change wall type to Kearney Stacked Wall. 10. Done!
	- a. Save Kearney model.